### Lecture 13: Collaboration on Git/GitHub

LING 1340/2340: Data Science for Linguists Na-Rae Han

### Objectives

#### Git/GitHub

• Collaborating on the *same* repo – push access

#### Wrap up: ML intros

- Cross-validation results (JNB3)
- Feature weights in Naïve Bayes Model (JNB2)

#### HW #3 review

Task 2 prompt identification

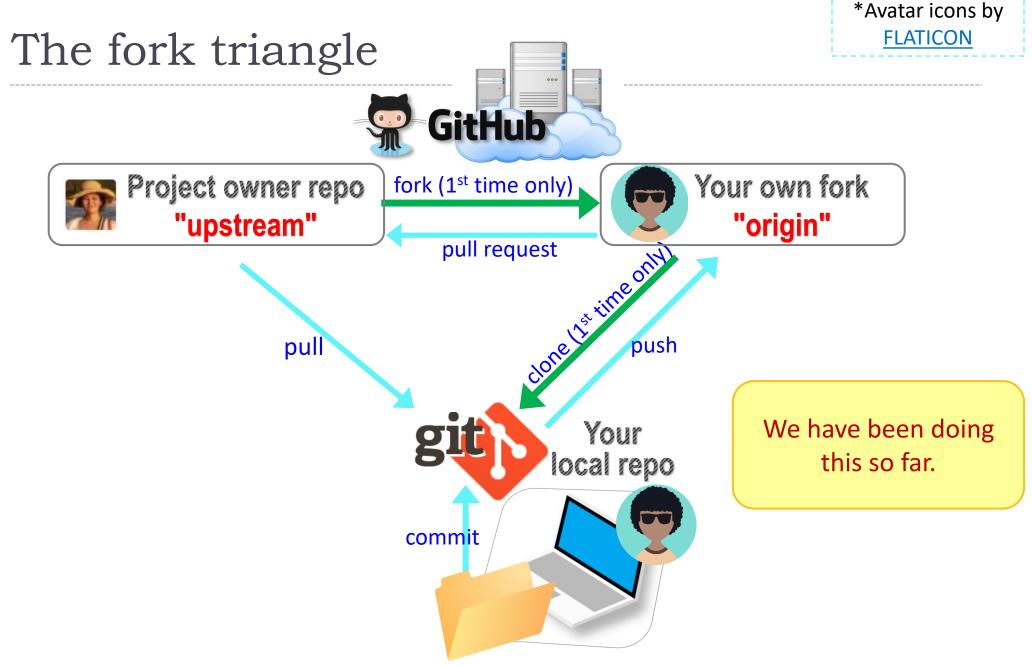

# GitHub: a *social*, remote repository

- GitHub also works as a central remote repository among a group of collaborators working on a shared project.
  - Everyone works on their own *local* copy of the repository, making changes.
  - Git is able to keep track and merge changes submitted by everyone.
  - Everyone is an equal collaborator with push (=write) access.

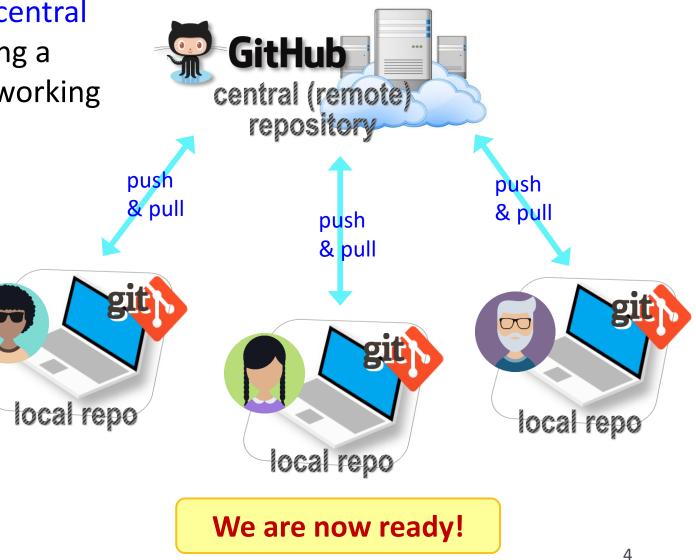

### Introducing... "Class-Lounge"

- https://github.com/Data-Science-for-Linguists-2024/Class-Lounge
- Public!
- Everyone is listed as a "collaborator".
  - Meaning, everyone has push access.
  - No need to fork: pull and push directly.
  - We will also truly collaborate: edit shared files.
- This means: CONFLICTS
  - Na-Rae's tutorial on Git conflicts:
    - <u>https://github.com/mcdonn/LSA2019-Reproducible-</u> <u>Research/blob/master/linking\_git\_and\_github.md#conflicts</u>

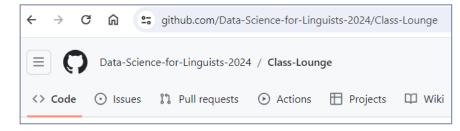

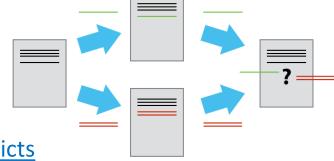

### When there is a conflict

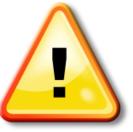

After you pull, Git **changes your file content**, which now looks like:

<<<<<< HEAD There was copyright information here.

======

"RTlexdec","RTnaming","Familiarity","Word","AgeSubject","WordC tenFrequency","WrittenSpokenFrequencyRatio","FamilySize","Deri y","InflectionalEntropy","NumberSimplexSynsets","NumberComplex thInLetters","Ncount","MeanBigramFrequency","FrequencyInitialD >>>>>> c954b23f86b629c569223e2c0c38e32a0d870d22

> You must **manually** edit the file and tidy up these lines. (aka resolve conflict)

#### Activity A GitHub race: our favorite animals <sup>10</sup> minute

- 1. Everyone was already added to the repo as a collaborator.
- 2. Clone the repo to your laptop.
- 3. Edit "favorite\_animals.md", add your line.
- 4. Do your usual local git routine: adding, committing.
- 5. Try pushing. It is likely you run into a conflict (someone else pushed in the meantime) and Git tells you to pull first.
- 6. Pull to receive the new updates.
  - Pay attention to the Git log message! It tells you how the file was changed.
- 7. Open "favorite\_animals.md", edit to resolve conflict.
- 8. Go back to step 4. Hope you were quick enough this time!

# Wrapping up

HW #3 complete HW due on Wed!